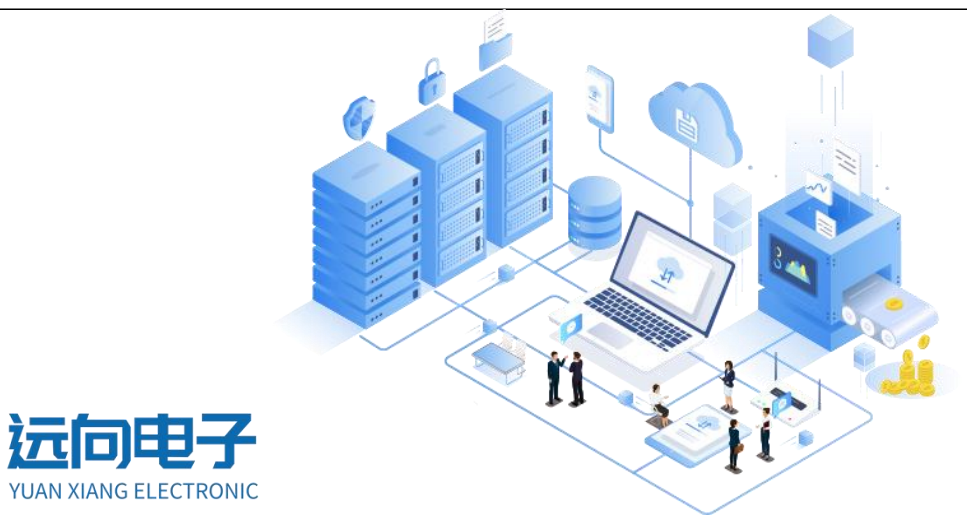

## 远向电子-脚本编程手册 V1.0

适用产品型号:YX-DIDO-XX 系列

资料下载地址: http://ask.zstel.com:8090

技术支持服务电话:028-64267900

技术支持专员企业 QQ: 3183329475

官网网站: https://www.zstel.com/

硬件/软件技术定制热线:19150158475 张工

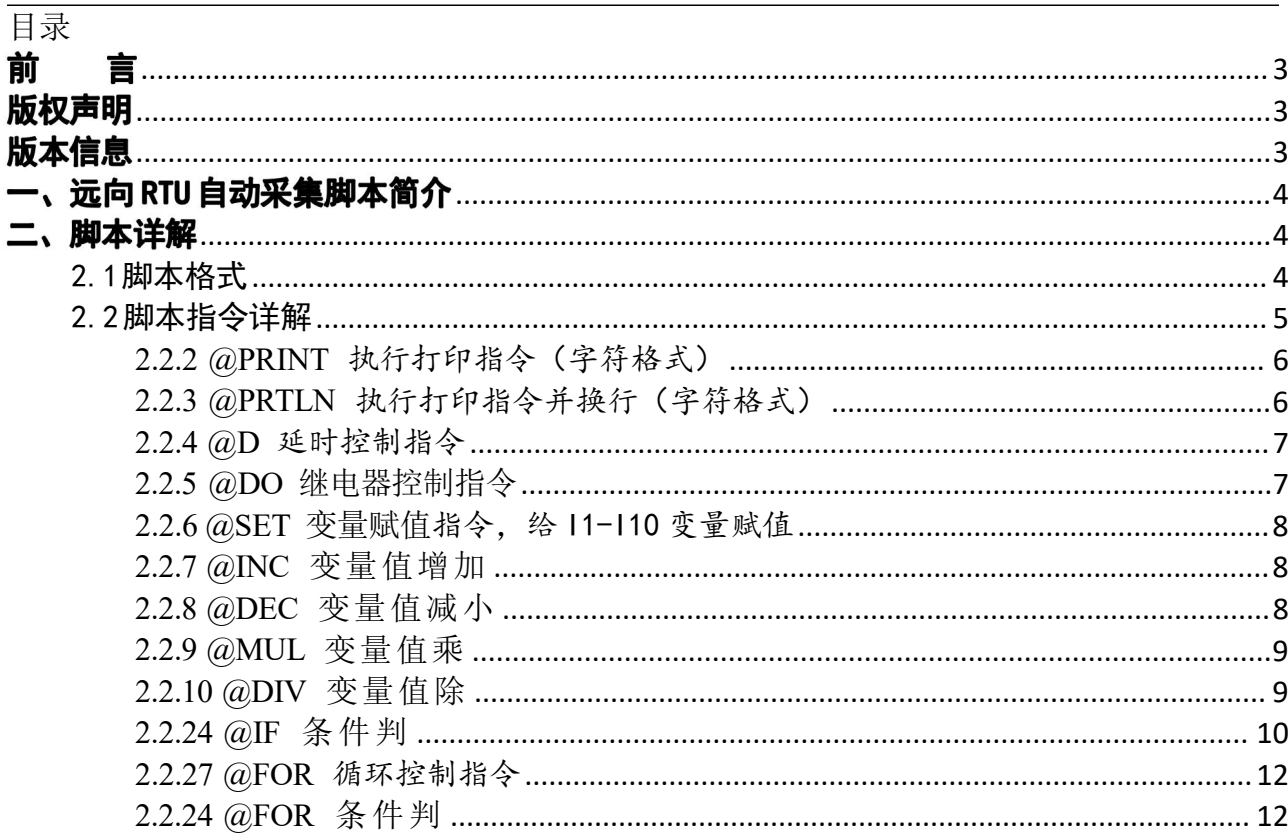

# <span id="page-2-0"></span>前 言

感谢您使用成都远向电子有限公司提供的 RTU 产品。

本手册主要介绍远向 RTU 本地脚本编程指令。

适用型号: YX-DIDO-XX V1.9.5及以上版本

### <span id="page-2-1"></span>版权声明

本手册版权属于成都远向电子有限公司。

## <span id="page-2-2"></span>版本信息

文档名称: 远向 RTU 脚本编程手册

版本: 1.0

修改日期: 2021 年11 月 7 日

## <span id="page-3-0"></span>一、远向 RTU 自动采集脚本简介

在很多应用中,用户需要灵活简便地自定义本地控制逻辑,需要根据 DI, DO 以及串口数据命令进行 响应动作,远向RTU 针对这类应用开发了一种脚本语言,用户可以使用脚本语言自定义用户设备的控制 逻辑。

远向 RTU 脚本支持用户自定义控制逻辑,包括 DI 状态采集、DI 状态触发、DO 继电器控制以及主动 发送数据给上位机,用户也可以自定义串口指令来控制 DO 继电器动作。 用户只需确定现场控制逻辑, 然 后通过编写脚本指令即可让 RTU 按照用户的控制逻辑自动运行、以及和上位机数据通信。脚本实现了基 本的开关控制、数字量及继电器状态上报、DI 变化触发控制、延时控制、指令下发控制、自动循环控制、 主动上报控制、自定义控制指令等功能,能满足大部分现场开关控制需求。脚本自动周期性执行, 也可以定义为只执行一次。

此文档定义的脚本指令主要是为了实现 RTU 自动控制功能,RTU 本身支持标准 MODBUS RTU 协议,上位 机可以通过串口采用标准 MODBUS 协议进行采集和控制,在某种情况下,用户可能需要上位机通过串口发送 非标准的指令进行 RTU 控制,远向 RTU 也支持自定义串口控制报文,并指定对应的动作,上位机发送自定 义的串口控制报文给 RTU, RTU 收到后会执行对应动作。

远向 RTU 脚本还支持变量及基础的变量运算,以及对变量进行判断。脚本执行和程序一样,从开始顺序 执行,有循环指令或判断指令时才会改变执行顺序,直到脚本执行完毕,然后再次循环执行。

默认情况下,RTU 支持两套脚本并行运行,可实现更加灵活的功能。(如有需要,还可以联系我们定 制更多脚本任务并行执行。)

### <span id="page-3-1"></span>二、脚本详解

#### <span id="page-3-2"></span>2.1脚本格式

@cmd=value

@:脚本头,每一条脚本指令都使用@开始。

cmd:指令,为 1 或多个字符、数字组成的字符串,不区分大小写,下面详解每一条脚本指令的含义。value: 指令动作,指定指令需要执行的值。

#### <span id="page-4-0"></span>2.2脚本指令详解

2.2.1 @C 执行命令指令(HEX格式)

| 指令 | 名称   | 格式           | 含义                            |
|----|------|--------------|-------------------------------|
|    |      | $@C=HEX$     |                               |
| @C | 执行命令 | $@C=HEX+V1$  | 定义执行命令, 等效于中心下发数据, 命令输入采用 HEX |
|    |      | $@C$ -HEX+I1 | 格式                            |

C: 执行命令,@C 定义的命令RTU 向串口上发送指定的内容

示例: @C=010203

向串口发送 010203 三个字节长度的包

当命令为 MODBUS RTU 控制协议时,可以在命令最后使用V1 让RTU 自动计算 CRC 校 验并跟在命令的结尾,省去了用户自己计算校验的麻烦。此脚本指令定义的采集命令内容为 可见的 HEX 字符。

示例: Modbus 采集指令: 01 03 00 00 00 01 84 0A 脚本表示为: @C=010300000001V1

报文里面嵌入变量

示例: @C=010203I1040506

如果 I1=1, 则会向串口发送 01020301040506

如果 I1=0, 则会向串口发送 01020300040506

<span id="page-5-0"></span>2.2.2 @PRINT 执行打印指令(字符格式)

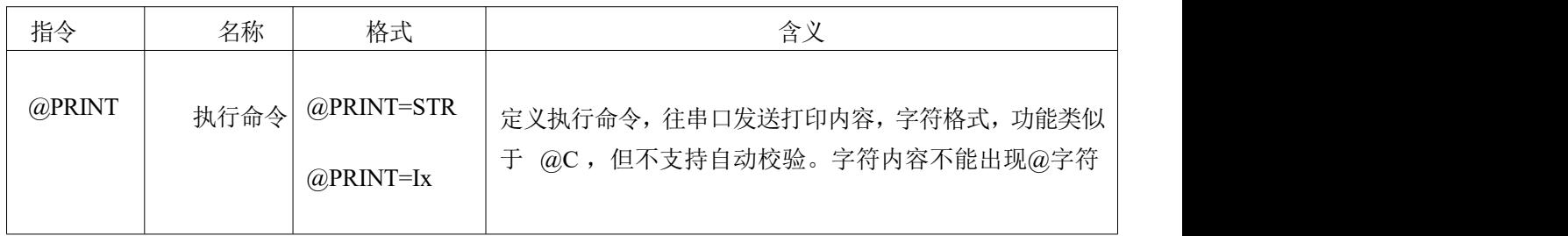

PRINT: 执行命令, @PRINT 定义的命令RTU 功能和@C 相似, 但@C 命令输入的

是HEX 格式命令, @PRINT 输入的命令采用文本格式, 适合于字符通讯协议的应用, 免去

用户转换成HEX 格式命令的麻烦,也可以用于打印变量 I1-I10 的内容。

示例:

1)@PRINT=HELLO ,向串口发送 HELLO 字符串

<span id="page-5-1"></span>2)@PRINT=I1,向串口发送变量 I1 的值。

2.2.3 @PRTLN 执行打印指令并换行(字符格式)

| 指令<br>名称<br>格式<br>含义                                                                                   |  |
|----------------------------------------------------------------------------------------------------|--|
| @PRTLN<br>$\sqrt{a}$ PRTLN =STR<br>执行命令<br>定义执行命令, 往串口发送打印内容, 字符格式, 功能类似<br>于 @C, 但不支持自动校验。字符内容不能出现@字符 |  |

PRTLN: 执行命令, @PRINT 定义的命令RTU 功能和@C 相似, 但@C 命令输入 的是HEX 格式命令, @PRINT 输入的命令采用文本格式, 适合于字符通讯协议的应用, 免 去用户转换成HEX 格式命令的麻烦,也可以用于打印变量 I1-I10 的内容。

示例:

3)@PRTLN =HELLO ,向串口发送 HELLO 字符串以及换行符

4)@PRTLN =I1,向串口发送变量 I1 的值以及换行符。

<span id="page-6-0"></span>2.2.4 @D 延时控制指令

| 指令 | 名称   | 格式     | 含义                                                |
|----|------|--------|---------------------------------------------------|
| @D | 延时控制 | $@D=X$ | 在此处RTU 会等待指令所定义的延时, 然后再继续执行<br>X 表示数值<br>支持的单位: 秒 |

D: 延时控制, 此脚本指令用于控制延时, X 为数字的格式, 单位为秒, 支持小数。

RTU 遇到此指令后等待相应的延时值再继续执行脚本。最小分辨率为 0.001 (1 毫秒)

<span id="page-6-1"></span>示例: @D=10 (等待 10 秒) @D=0.2 (等待 0.2 秒) @D=60 (等待 60 秒)

2.2.5 @DO 继电器控制指令

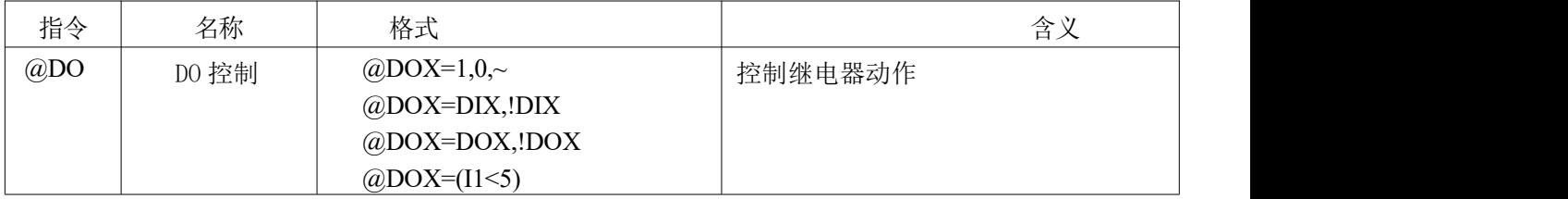

示例:

@DO1=1 , 继电器 1 打开

@DO1=0 , 继电器 1 关闭

@DO1=~ , 继电器 1 状态翻转

@DO1=DI1 , 继电器 1 状态与 DI1 同步

- @DO1=!DI1 , 继电器 1 状态与 DI1 相反
- @DO2=DO1 , 继电器 2 状态与继电器 1 状态同步
- @DO2=!DO1 , 继电器 2 状态与继电器 1 状态相反

@DO1=(I1<5) 当变量 I1 小于 5 时,继电器 1 导通,否则断开

<span id="page-7-0"></span>2.2.6 @SET 变量赋值指令,给 I1-I10 变量赋值

| 指令   | 名称         | 格式             | 一今い<br>白<br>◝ |
|------|------------|----------------|---------------|
| @SET | <b>SET</b> | $@SET = Ix, y$ | 给把 y 赋值给变量 Ix |

示例:

@SET=I1,1 I1 赋值为 1

@SET=I1,2 I1 赋值为 2

<span id="page-7-1"></span>说明,变量为 I1-I10,整型。

2.2.7 @INC 变量值增加

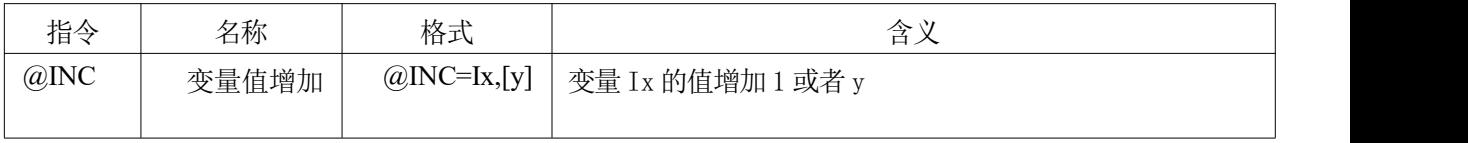

示例:

@INC=I1 I1 值加 1

<span id="page-7-2"></span>@INC=I1,10 I1 值加 10

2.2.8 @DEC 变量值减小

| 指令   | 名称    | 格式                  | 今立<br>百人          |
|------|-------|---------------------|-------------------|
| @DEC | 变量值减小 | @DEC=Ix,[y] $\vert$ | 变量 Ix 的值减小 1 或者 y |

示例:

@DEC=I1 I1 值减 1

@DEC=I1,10 I1 值减 10

### <span id="page-8-0"></span>2.2.9 @MUL 变量值乘

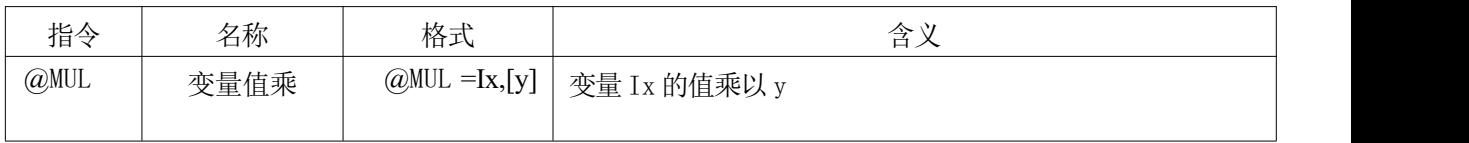

<span id="page-8-1"></span>示例: @MUL =I1, 2 I1=I1\*2

# 2.2.10 @DIV 变量值除

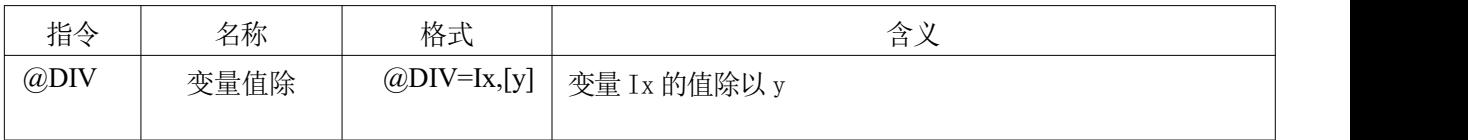

示例: @DIV =I1, 2 I1=I1/2

### <span id="page-9-0"></span>2.2.24 @IF 条 件 判

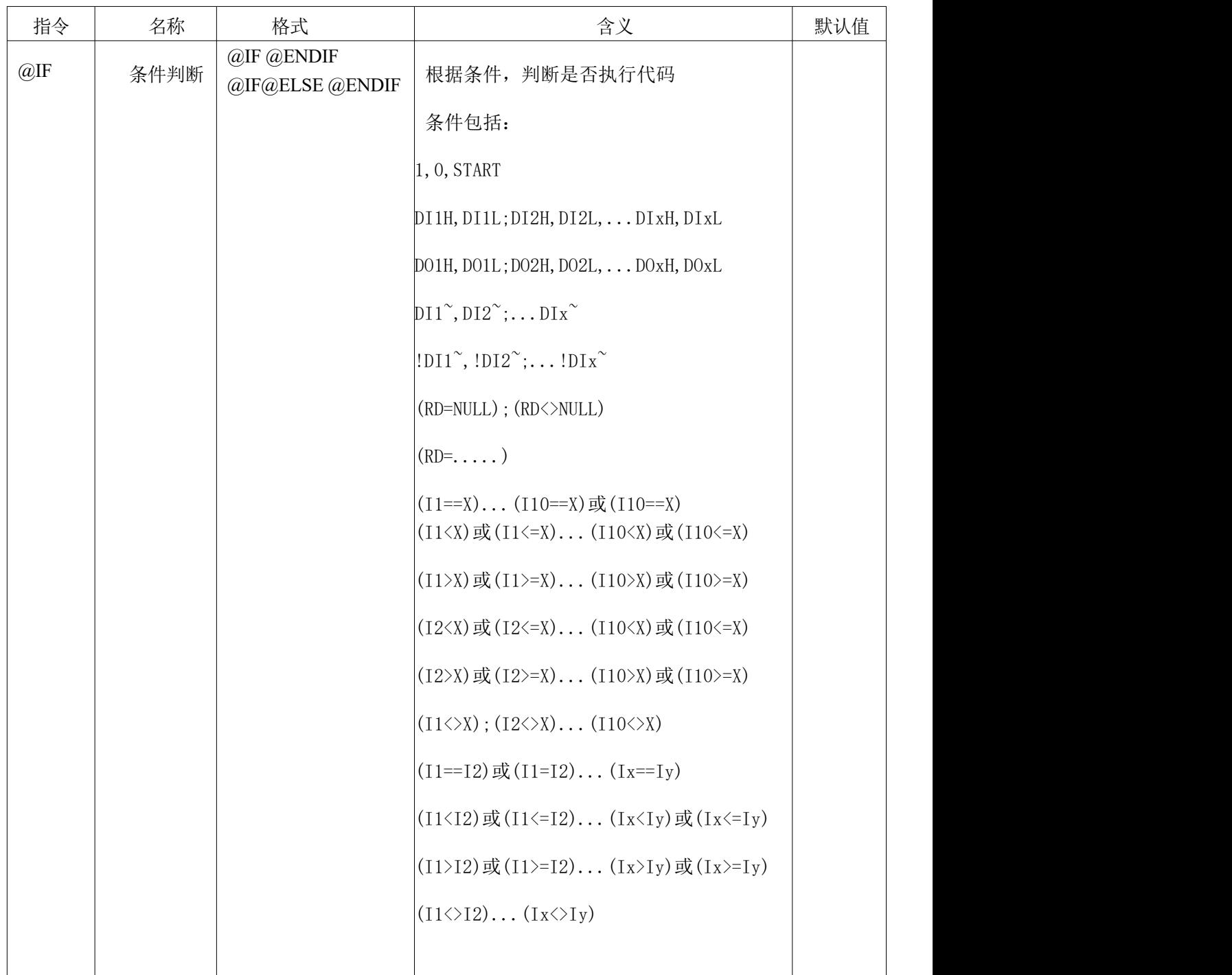

示例:

@IF=DI1H@DO1=1@ENDIF@D=0.1 当 DI1 导通时,DO1 导通

@IF=DI1H@DO1=1@ELSE@DO1=0@ENDIF@D=0.1 当 DI1 导通时,DO1 导通,否则 DO1 断开 (等效于@DO1=DI1)

@IF=(I1<5)@DO1=1@ELSE@DO1=0@ENDIF@D=0.1 当变量 I1 小于 5 时, DO1 导通, 否则断

@IF=START@DO1=0@DO2=1@ENDIF@D=0.1 当程序启动时,继电器 1 断开,继电器 2 导通 说明: START 表示程序刚启动运行, 一般用于初始化操作。

 $@IF=(RD=010101)@DO1=1@ENDIF@IF=(RD=00000)@DO1=0@ENDIF@De0.1$  当 串 口 收 到 010101 时, D01 导通, 当串口收到 000000 时, D01 断开

@IF=(RD=NULL)@DO1=1@ENDIF@D=0.1 当串口未收到任何数据包,DO1 导通

@IF=(RD<>NULL)@DO1=1@ENDIF@D=0.1 当串口收到任意数据包,DO1 导通

@IF=DI1~@DO1=1@ENDIF@D=0.1 当 DI1 状态发生了变化时, DO1 导通

(注: IF 可以嵌套使用,最多 10 层)

例如: 2008年 2008年 2018年 2018年 2018年 2018年 2018年 2018年 2018年 2018年 2018年 2018年 2018年 2018年 2018年 2018年 2018年 2018年 2018年 2018年 2018年 2018年 2018年 2018年 2018年 2018年 2018年 2018年 2018年 2018年 2018年 2018年 2018年 2018年 2018年 2018年 20

@IF=DI1H@IF=DI2H@DO1=1@ELSE@DO1=0@ENDIF@ELSE@DO1=0@ENDIF 当 DI1 和 DI2 都导通时, D01 导通, 否则 D01 断开

开 しょうしょう しゅうしょう しんしょう しんしゃく しんしゃく しんしゃく

### <span id="page-11-0"></span>2.2.27 @FOR 循环控制指令

<span id="page-11-1"></span>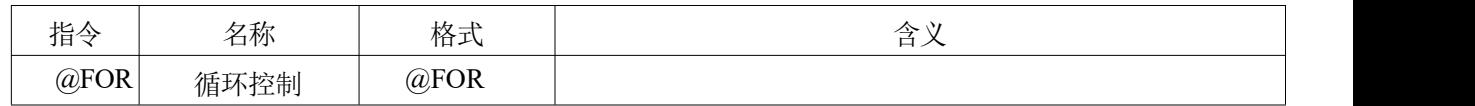

2.2.24 @FOR 条 件 判

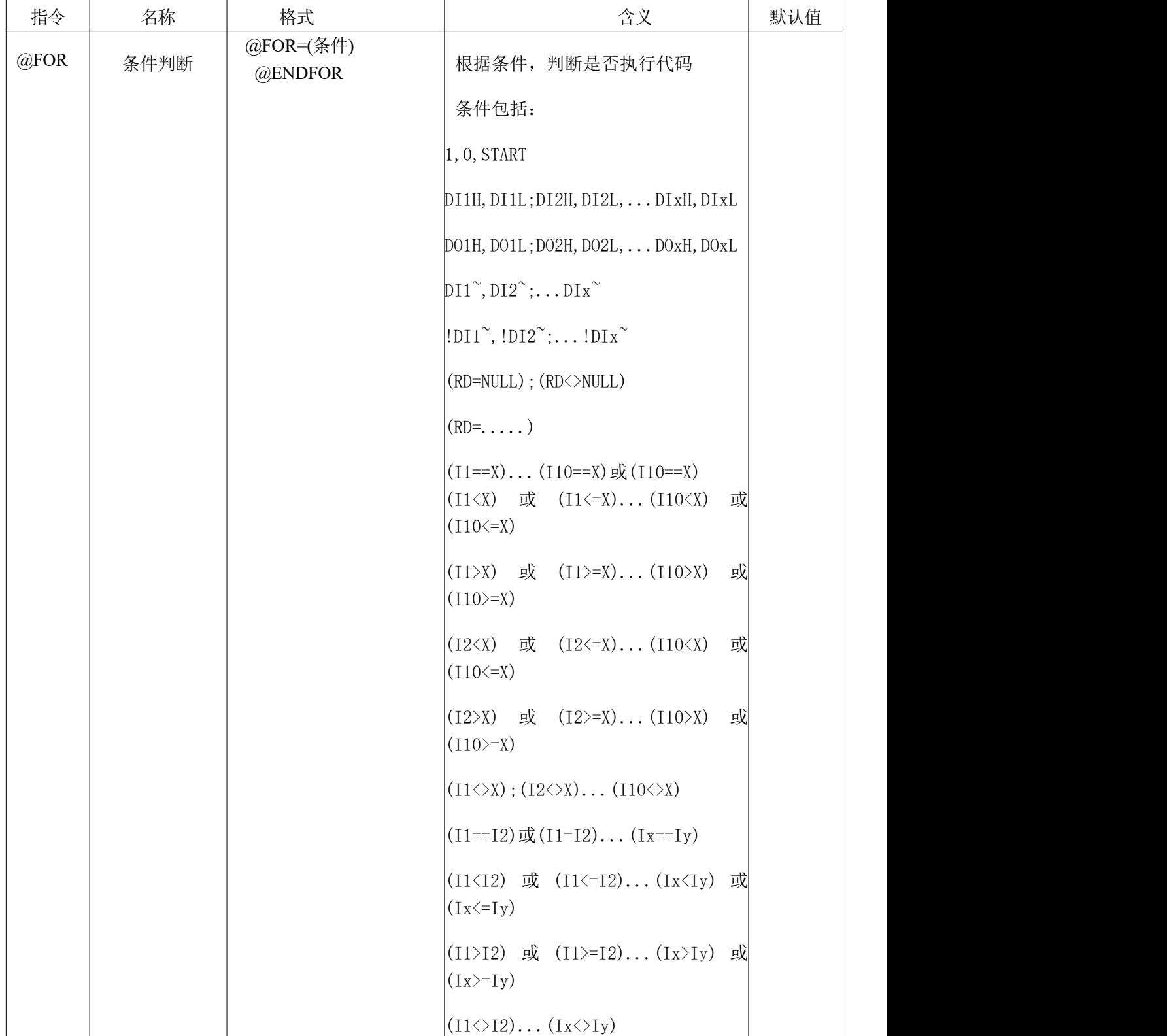

示例:

 $@SET=11,0@FOR=(11<10)@INC=I1@DO1="@D=0.1@ENDFOR$ 

循环执行 10 次: DO1 状态翻转,然后延迟 0.1 秒

(注:FOR 可以嵌套使用,最多 10 层。)

例如:

@SET=I1,0@FOR=(I1<10)@INC=I1@SET=I2,0@FOR=(I2<10)@INC=I2@DO1=~@D=0.5@ENDFOR@END FOR

效果: D01 翻转, 然后延迟 0.5 秒。 总共执行 100 次。